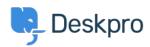

Knowledge Base > Deskpro Legacy > I'm having trouble with an error: "PHP IMAP extension"

## I'm having trouble with an error: "PHP IMAP extension"

Ben Henley - 2018-03-14 - Comments (0) - Deskpro Legacy

## **Question:**

I'm trying to set up an IMAP account for tickets on my Deskpro On-Premise installation. I get an error that says "To set up IMAP accounts, your server must be configured with the PHP IMAP extension. Please install the IMAP extension then try again."

| Account Details * | IMAP                                                                                                    | Y |
|-------------------|----------------------------------------------------------------------------------------------------|---|
|                   |                                                                                                    |   |
|                   | To set up IMAP accounts, your server must be configured with the PHP IMAP extension.  Please install the IMAP extension then try again. |   |
|                   |                                                                                                    |   |

I've tried installing the extension but I still get this error. What's going on?

## **Answer:**

Make sure you have installed the php5-imap extension according to the documentation for your platform. You will probably need to restart the webserver to see a change.

On many Linux distributions, you have to **enable** the extension after installing it.

For example, on Ubuntu/Apache you would need to do these commands to install and enable the extension, then restart the server.

apt-get install php5-imapphp5enmod imapservice apache2 restart

Consult the documentation for your specific distro to find the equivalent steps.

On Windows, this is how to <u>install extensions manually</u>. If you are using IIS, we recommend using <u>PHP Manager</u> to install all required extensions.